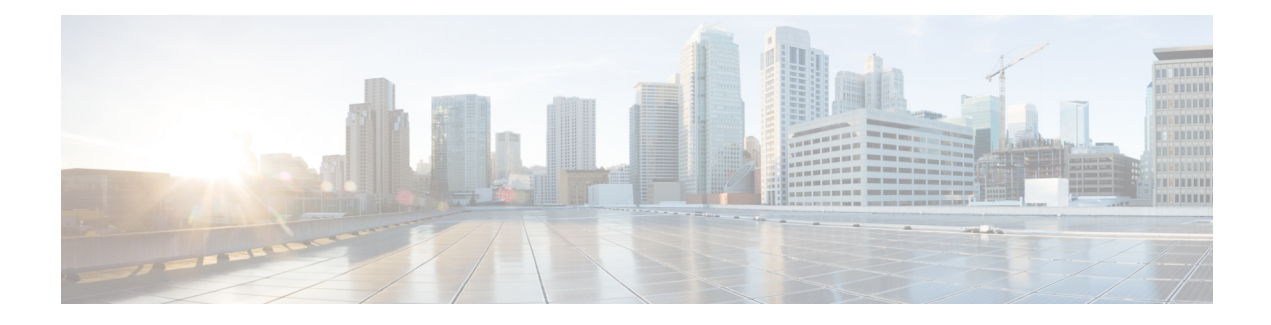

# **CBQoS MIB Index Enhancements**

The Class-Based Quality of Service (CBQoS) MIB Index Enhancements feature introduces persistence across all CBQoS MIB indexes including cbQosConfigIndex, cbQosObjectsIndex, and cbQosPolicyIndex.

- Finding Feature [Information,](#page-0-0) page 1
- Prerequisites for the QoS CBQoS MIB Index [Enhancements,](#page-0-1) page 1
- Restrictions for the CBOoS MIB Index [Enhancements,](#page-1-0) page 2
- Information About the CBQoS MIB Index [Enhancements,](#page-1-1) page 2
- How to Configure the CBQoS MIB Index [Enhancements,](#page-2-0) page 3
- Configuration Examples for the CBOoS MIB Index [Enhancements,](#page-4-0) page 5
- Additional [References,](#page-5-0) page 6
- Feature Information for the QoS CBQoS MIB Index [Enhancements,](#page-6-0) page 7

### <span id="page-0-0"></span>**Finding Feature Information**

Your software release may not support all the features documented in this module. For the latest caveats and feature information, see Bug [Search](https://tools.cisco.com/bugsearch/search) Tool and the release notes for your platform and software release. To find information about the features documented in this module, and to see a list of the releases in which each feature is supported, see the feature information table.

Use Cisco Feature Navigator to find information about platform support and Cisco software image support. To access Cisco Feature Navigator, go to [www.cisco.com/go/cfn.](http://www.cisco.com/go/cfn) An account on Cisco.com is not required.

### <span id="page-0-1"></span>**Prerequisites for the QoS CBQoS MIB Index Enhancements**

You must enable ifMIB persistence by issuing the **snmp-server ifindex persist**command. Then issue the **snmp mib persist cbqos**command to enable CBQoS MIB index persistence.

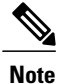

If you issue the **snmp mib persist cbqos**commandbeforethe **snmp-server ifindex persist**command, you receive a prompt requesting you to enable ifIndex persistence first.

## <span id="page-1-0"></span>**Restrictions for the CBQoS MIB Index Enhancements**

If the internal hashing of configuration strings causes too many collisions, NVRAM storage may become tight. You can issue the **more nvram** command to display a new collision file called cbqos-mib to help you keep track of the size.

## <span id="page-1-1"></span>**Information About the CBQoS MIB Index Enhancements**

### **Feature Overview of the QoS CBQoS MIB Index Enhancements**

The cbQosConfigIndex, cbQosObjectsIndex, and cbQosPolicyIndex are volatile because when a networking device reboots, the index numbers may change. This happens because system rebooting can cause the order of the Modular QoS CLI (MQC) configuration to differ from the actual configuration order, which is user-driven and unpredictable. As a result, you must read the MIB frequently to extract statistical and configuration information. Therefore, once a reload has occurred, the MIB has to be repolled to reestablish the indexes to the data stored in the CBQoS MIB.

Traditionally, MIB persistence is handled by Cisco IOS APIs, which save the index and key information to NVRAM. The data is then retrieved and repopulated after reloading. However, this approach does not work well for the current implementation of the cbQosObjectsIndex because of the large amount of information that needs to be saved.

An index encoding scheme based on configuration entries instead of operational sequence is being implemented to provide persistent indexes on router reload so that MIB information retains the same set of object values each time that a networking device reboots.

The index encoding scheme has been changed to handle the performance/scalability issue. Each service policy is uniquely identified by an index called cbQosPolicyIndex, and its cbQosObjectsIndex is uniquely identified under the service policy.

**Note**

As a result of this change in the index encoding scheme, an application must not assume that the cbQosPolicyIndex is usually identical to its cbQosObjectsIndex as a policy-map.

### **Benefits of the QoS CBQoS MIB Index Enhancements**

These enhancements provide a repeatable method for generating MIB indexes so that they do not change between reboots.

The complexity of configuring and correlating statistics objects is reduced, making it easier for network management applications to gather accurate information.

# <span id="page-2-0"></span>**How to Configure the CBQoS MIB Index Enhancements**

### <span id="page-2-1"></span>**Enabling Cisco IOS MIB and CBQoS MIB Index Persistence**

#### **SUMMARY STEPS**

- **1. enable**
- **2. configure terminal**
- **3. snmp-server ifindex persist**
- **4. snmp mib persist** [**cbqos** | **v3mibs**]
- **5. end**
- **6. write mib-data**

#### **DETAILED STEPS**

Г

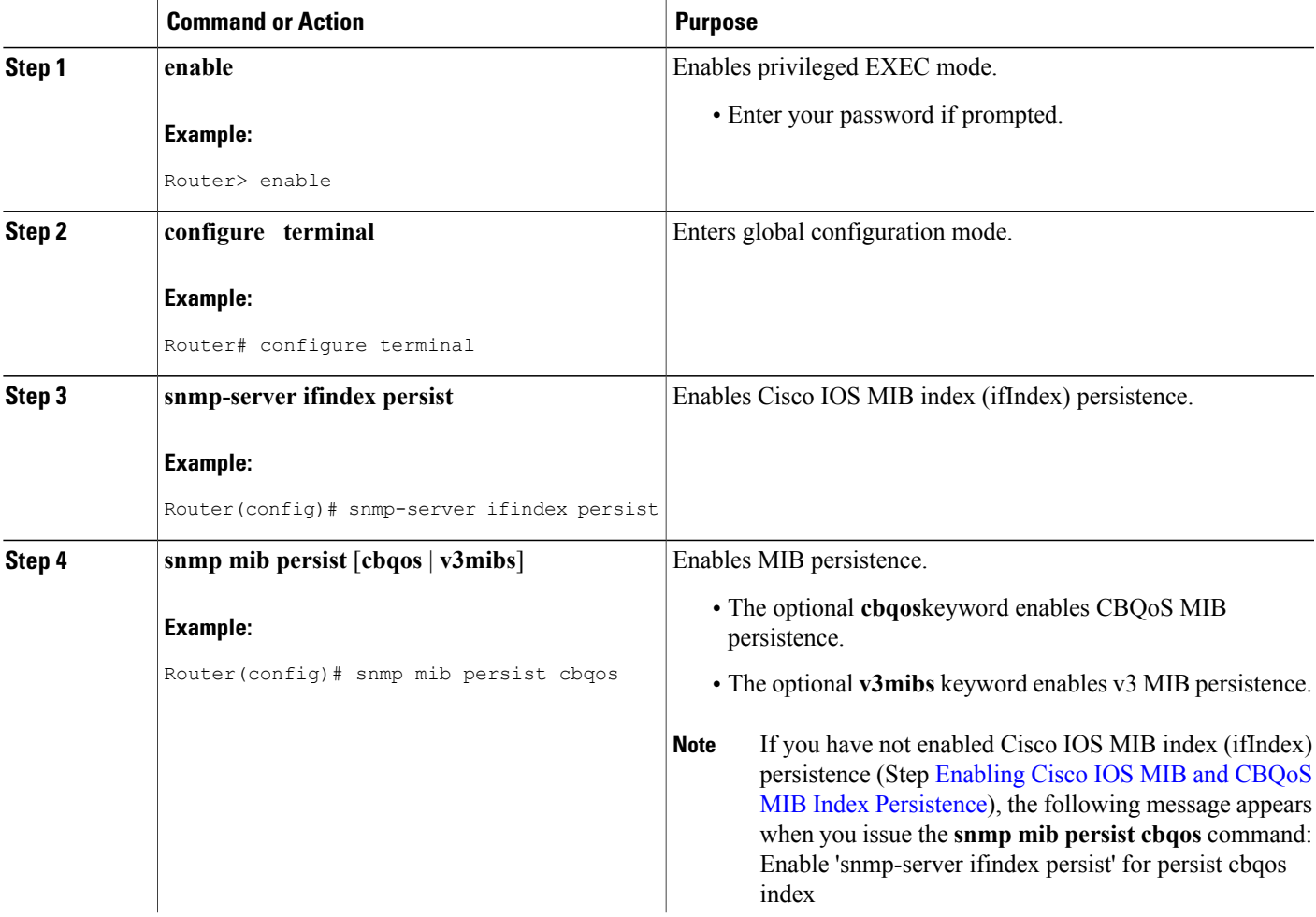

T

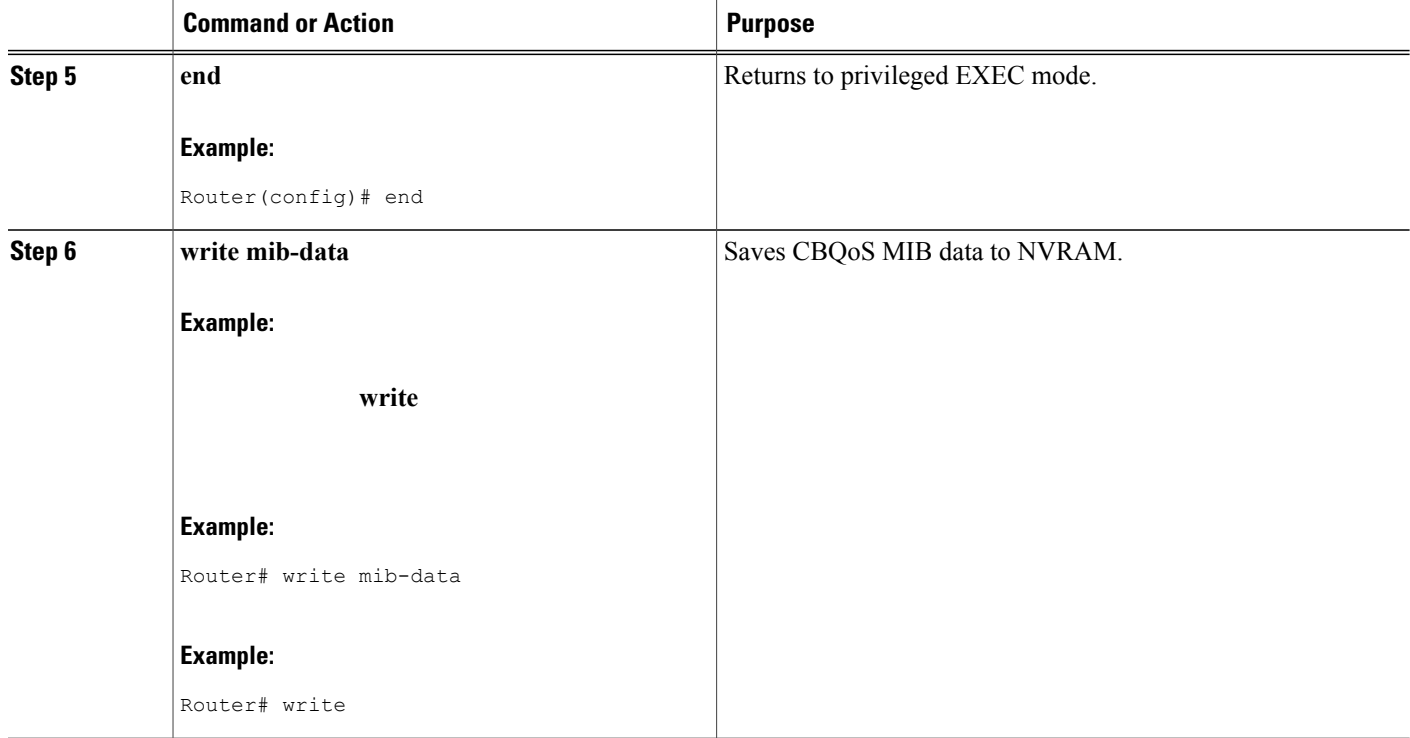

## **Verifying CBQoS MIB Index Persistence**

#### **SUMMARY STEPS**

- **1. enable**
- **2. show running-config include cbqos**
- **3. exit**

#### **DETAILED STEPS**

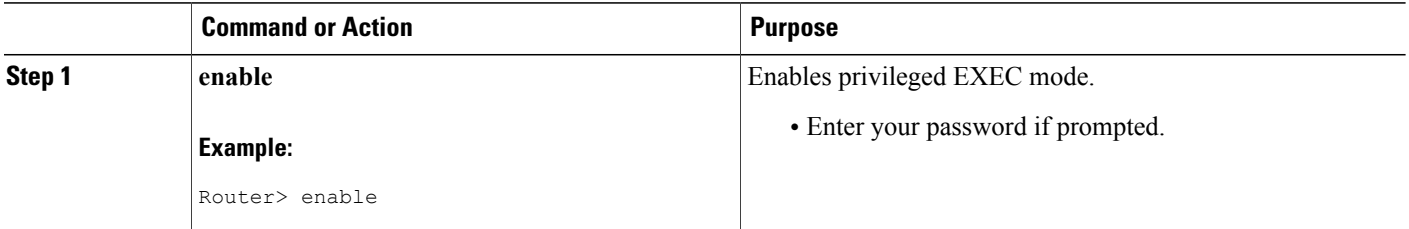

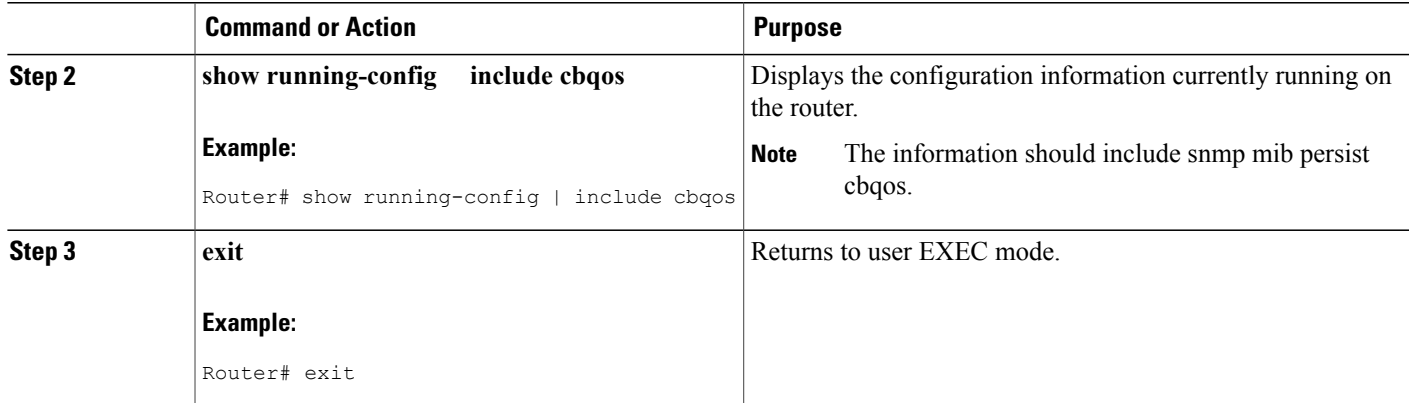

## <span id="page-4-0"></span>**Configuration Examples for the CBQoS MIB Index Enhancements**

### **Example Enabling Cisco IOS MIB and CBQoS MIB Index Persistence**

The following example enables Cisco IOS MIB (ifIndex) and CBQoS MIB index persistence:

```
Router# configure terminal
Enter configuration commands, one per line. End with CNTL/Z.
Router(config)# snmp-server ifindex persist
Router(config)# snmp mib persist cbqos
```
### **Examples Verifying Cisco IOS MIB and CBQoS MIB Index Persistence**

The following examples verify that Cisco IOS MIB (ifIndex) and CBQoS MIB index persistence have been configured:

```
Router# show running-config
| include cbqos
snmp mib persist cbqos
Router# show running-config
| include persist
snmp-server ifindex persist
snmp mib persist cbqos
```
 $\mathbf I$ 

# <span id="page-5-0"></span>**Additional References**

#### **Related Documents**

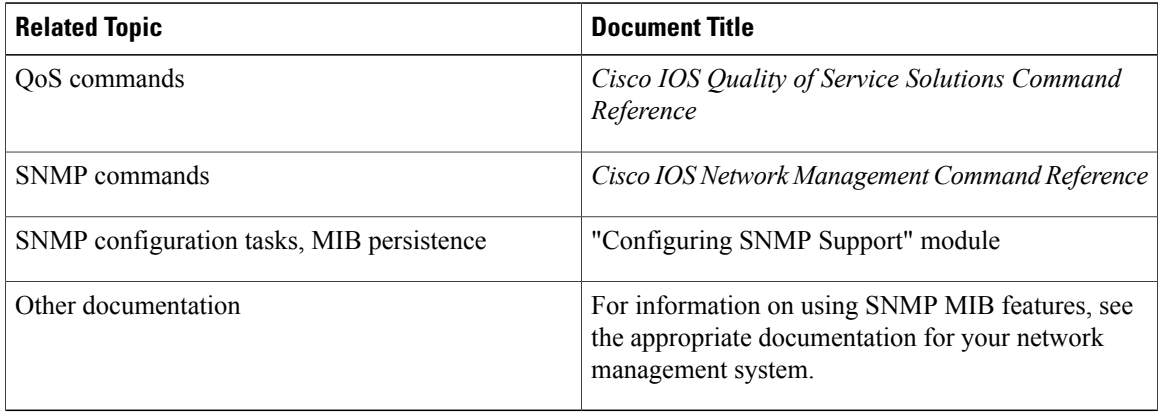

#### **Standards**

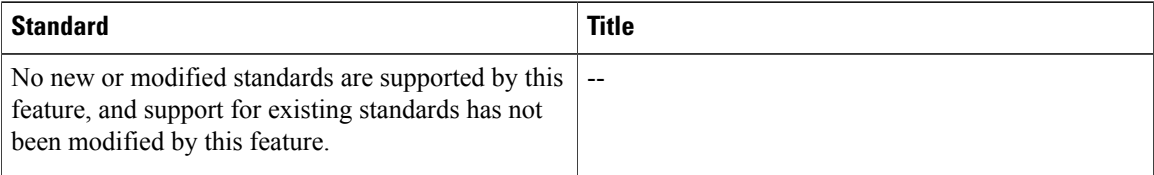

#### **MIBs**

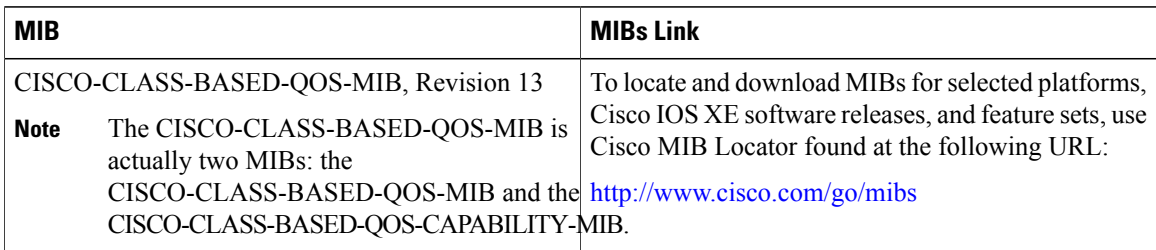

#### **RFCs**

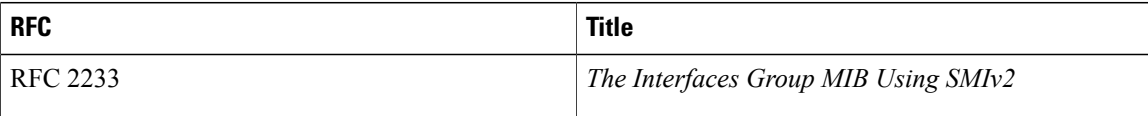

Π

#### **Technical Assistance**

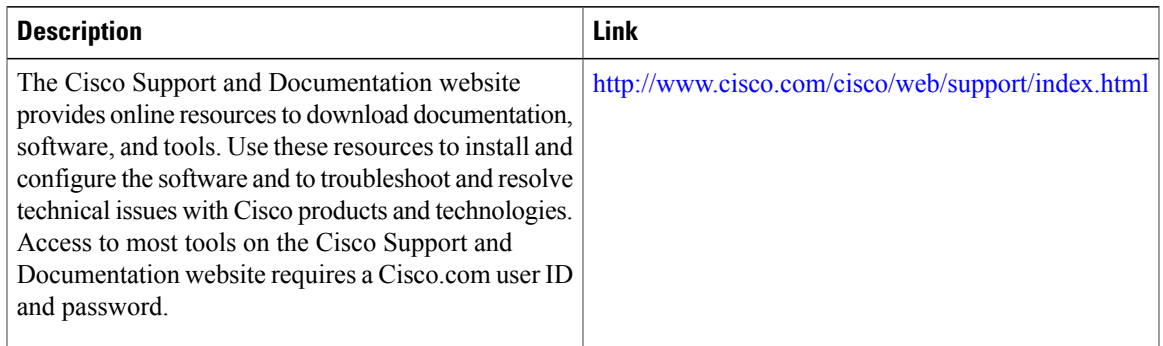

# <span id="page-6-0"></span>**Feature Information for the QoS CBQoS MIB Index Enhancements**

The following table provides release information about the feature or features described in this module. This table lists only the software release that introduced support for a given feature in a given software release train. Unless noted otherwise, subsequent releases of that software release train also support that feature.

Use Cisco Feature Navigator to find information about platform support and Cisco software image support. To access Cisco Feature Navigator, go to . An account on Cisco.com is not required.

| <b>Feature Name</b>                 | <b>Releases</b>          | <b>Feature Information</b>                                                                                                    |
|-------------------------------------|--------------------------|----------------------------------------------------------------------------------------------------|
| QoS CBQoS MIB Index<br>Enhancements | Cisco IOS XE Release 2.4 | The CBQoS MIB Index<br>Enhancements feature introduces<br>persistence across all CBQoS MIB<br>indexes including<br>cbQosConfigIndex,<br>cbQosObjectsIndex, and<br>cbQosPolicyIndex. |

**Table 1: Feature Information for the QoS CBQoS MIB Index Enhancements**

I